**Министерство науки и высшего образования Российской Федерации** 

**Федеральное государственное бюджетное образовательное учреждение высшего образования Санкт-Петербургский горный университет**

**Кафедра информатики и компьютерных технологий**

# **ИНФОРМАТИКА**

# **ПОСТРОЕНИЕ ЭМПИРИЧЕСКИХ ФОРМУЛ В ЗАДАЧАХ ПРИКЛАДНОЙ ГЕОЛОГИИ**

*Методические указания к курсовой работе для студентов специальности 21.05.02* 

> **САНКТ-ПЕТЕРБУРГ 2021**

УДК 004.67 (073)

**ИНФОРМАТИКА. Построение эмпирических формул в задачах прикладной геологии:** Методические указания к курсовой работе / Санкт-Петербургский горный университет. Сост.: *В.В. Беляев, Е.Н. Овчинникова*. СПб, 2021. 39 с.

Изложена технология построения эмпирических формул методом наименьших квадратов для аппроксимации экспериментальных данных. Даны общие указания по выполнению и оформлению курсовой работы, приведены примеры построения эмпирических формул в табличном процессоре MS Excel и математическом пакете MathCAD.

Предназначены для студентов специальности 21.05.02 «Прикладная геология», специализация «Геологическая съемка, поиски и разведка твёрдых полезных ископаемых» и «Геология нефти и газа».

Научный редактор доц. *А.Б. Маховиков*

Рецензент к.т.н. *К.В. Столяров* («Telum Inc»)

 Санкт-Петербургский горный университет, 2021

#### **ИНФОРМАТИКА**

### **ПОСТРОЕНИЕ ЭМПИРИЧЕСКИХ ФОРМУЛ В ЗАДАЧАХ ПРИКЛАДНОЙ ГЕОЛОГИИ**

*Методические указания к курсовой работе для студентов специальности 21.05.02* 

Сост.: *В.В. Беляев, Е.Н. Овчинникова*

Печатается с оригинал-макета, подготовленного кафедрой информатики и компьютерных технологий

Ответственный за выпуск *В.В. Беляев*

Лицензия ИД № 06517 от 09.01.2002

Подписано к печати 24.05.2021. Формат  $60\times84/16$ . Усл. печ. л. 2,2. Усл.кр.-отт. 2,2. Уч.-изд.л. 2,0. Тираж 75 экз. Заказ 448.

Санкт-Петербургский горный университет РИЦ Санкт-Петербургского горного университета Адрес университета и РИЦ: 199106 Санкт-Петербург, 21-я линия, 2

## **ВВЕДЕНИЕ**

В соответствии с действующим учебным планом, студентам специальности 21.05.02 «Прикладная геология» во втором семестре по дисциплине «Информатика» необходимо выполнить курсовую работу.

Целью курсовой работы «Построение эмпирических формул в задачах прикладной геологии» является углубление знаний по информатике, развитие и закрепление навыков работы в табличном процессоре MS Excel. математическом (SMathStudio.) пакете MathCAD) и в средах программирования; применение полученных навыков для решения задач из предметной области, связанной с геолого-геофизическими исследованиями.

Отчет по курсовой работе оформляется в виде пояснительной записки. Порядок изложения материала следующий:

- > титульный лист;
- > задание на курсовую работу;
- аннотация на русском и английском языке;
- оглавление:
- введение;
- теоретические сведения по теме курсовой работы;
- > результаты расчетов в табличном процессоре MS Excel с построением линий трендов;
- > результаты расчетов в математическом пакете с построением графиков;
- > результаты расчетов в среде программирования:
- заключение:
- > библиографический список.

При выдаче задания на курсовую работу устанавливаются сроки выполнения ее отдельных этапов, прохождение которых контролируется руководителем. Последовательное выполнение курсовой работы способствует формированию навыков проведения любого научного исследования.

Ланные метолические указания включают краткие теоретические сведения по теме курсовой работы, подробное описание выполнения заданий, а также варианты заданий для самостоятельного выполнения

# ПОСТРОЕНИЕ ЭМПИРИЧЕСКИХ ФОРМУЛ МЕТОДОМ НАИМЕНЬШИХ КВАДРАТОВ

При анализе эмпирических ланных часто возникает необходимость найти в явном виде функциональную зависимость между величинами х и у, полученными в результате опытных измерений.

При аналитическом исследовании взаимосвязи между двумя величинами х и у производят ряд наблюдений, в результате которых получают таблицу значений:

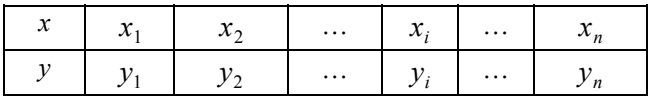

Данная таблица обычно формируется в ходе каких-либо измерений, в которых величины  $x_i$  (независимые величины) задаются исследователем. Значения  $v_i$  получаются в результате эксперимента, поэтому их называют эмпирическими или опытными значениями.

Лля установления зависимости между величинами х и у (аналитический вид ее обычно неизвестен) необходимо решить практически важную задачу - найти эмпирическую формулу:

$$
y = f(x; a_1, a_2, \dots, a_m),
$$
\n(1)

где  $a_1, a_2, \ldots a_m$  — неизвестные параметры.

Функция (1) обычно выбирается из класса линейных, степенных или показательных функций.

Значения параметров  $a_1, a_2, \ldots a_m$  определяются таким образом, чтобы вычисленные по формуле (1) теоретические значения  $y_i^T = f(x_i; a_1, a_2, ..., a_m)$  при  $x = x_i$  как можно меньше отличались бы от опытных значений  $y_i$  (*i* = 1,2,...,*n*).

Согласно методу наименьших квадратов (МНК), наилучшими коэффициентами  $a_1, a_2, ..., a_m$  считаются те, для которых сумма квадратов отклонений найденной эмпирической функции от заданных значений будет минимальной:

$$
S(a_1, a_2, ..., a_m) = \sum_{i=1}^{n} \left[ f(x_i; a_1, a_2, ..., a_m) - y_i \right]^2 \to \min
$$
 (2)

Поясним геометрический смысл метода наименьших квадратов.

Каждая пара чисел (*xi*, *yi*) из исходной таблицы определяет точку *Mi* на плоскости *ХОY*. Используя формулу (1) при различных значениях коэффициентов  $a_1, a_2, ..., a_m$ , можно построить ряд кривых, которые являются графиками функции (1).

Задача состоит в определении коэффициентов  $a_1, a_2, ..., a_m$  таким образом, чтобы сумма квадратов расстояний по вертикали от точек *Mi (xi,yi)* до графика функции (1) была наименьшей.

Разность *yi* - *yi <sup>Т</sup>* называется *отклонением* или *невязкой* в *i*-ой точке. Невязка *di* равна расстоянию по вертикали от точки *Mi* (*xi*, *yi*) до точки  $(x_i, y_i^{\mathrm{T}})$  на графике эмпирической функции. Геометрический смысл невязки в *i*-ой точке показан на рис. 1.

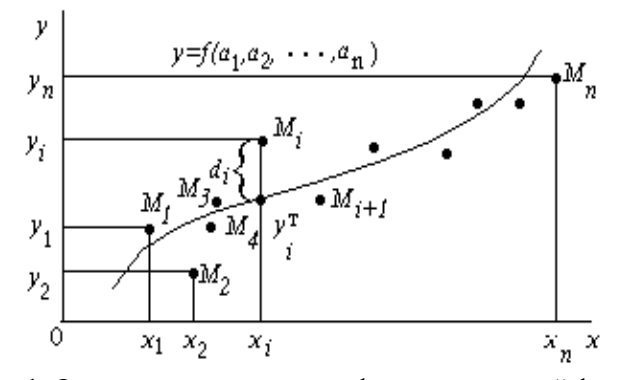

Рис. 1. Фактические данные и график эмпирической функции

Таким образом, построение эмпирической формулы (1) состоит из двух этапов: выяснение общего вида этой формулы и определение ее наилучших параметров  $a_1, a_2, \ldots, a_m$ .

На первом этапе выбирается эмпирическая формула аппроксимирующей функции. В общем случае аппроксимация (от латинского «*approximate*» – «приближаться») означает приближенное описание эмпирических данных с помощью аналитических формул. Успешный выбор эмпирической формулы в значительной мере зависит от знаний исследователя в предметной области, используя которые он может правильно выбрать класс теоретической функции (например, линейный, степенной, показательный или др.).

Лалее определяются наилучшие значения коэффициентов  $a_1, a_2, ..., a_m$ , входящих в эмпирическую формулу. Для этого применяют известные аналитические методы, в частности, метод наименьших квадратов.

Согласно методу наименьших квадратов, для нахождения набора коэффициентов  $a_1, a_2, ..., a_m$ , которые доставляют минимум функции S, определяемой формулой (2), используется необходимое условие экстремума функции нескольких переменных - равенство нулю частных производных. В результате получают систему уравнений для определения коэффициентов  $a_i$  ( $i = 1, 2, ..., m$ ):

$$
\frac{\partial S}{\partial a_1} = 0; \frac{\partial S}{\partial a_2} = 0; \dots; \frac{\partial S}{\partial a_m} = 0 \tag{3}
$$

Таким образом, нахождение коэффициентов  $a_i$  сводится к решению системы (3).

Конкретный вид системы линейных уравнений для нахождения коэффициентов а зависит от того, из какого класса эмпирических формул мы ищем зависимость (1).

В случае выбора линейной аппроксимирующей зависимо*сти* вида  $y = a_1 + a_2x$  система (3) примет следующий вид:

$$
\begin{cases}\n a_1 n + a_2 \sum_{i=1}^n x_i = \sum_{i=1}^n y_i, \\
 a_1 \sum_{i=1}^n x_i + a_2 \sum_{i=1}^n x_i^2 = \sum_{i=1}^n x_i y_i\n\end{cases}
$$
\n(4)

Данная система линейных уравнений может быть решена любым известным методом (методом обратной матрицы, методом Гаусса, формулами Крамера, методом подстановки и др.).

В случае квадратичной аппроксимирующей зависимости вида  $y = a_1 + a_2x + a_3x^2$  система (3) примет вид:

$$
\begin{cases}\n a_1 n + a_2 \sum_{i=1}^n x_i + a_3 \sum_{i=1}^n x_i^2 = \sum_{i=1}^n\n\end{cases}
$$
\n
$$
\begin{cases}\n a_1 \sum_{i=1}^n x_i + a_2 \sum_{i=1}^n x_i^2 + a_3 \sum_{i=1}^n x_i^3 = \sum_{i=1}^n \\
 a_1 \sum_{i=1}^n x_i^2 + a_2 \sum_{i=1}^n x_i^3 + a_3 \sum_{i=1}^n x_i^4 = \sum_{i=1}^n\n\end{cases}
$$
\n(5)

В случае экспоненциальной зависимости аппроксимирующая функция имеет вид:

$$
y = a_1 \cdot e^{a_2 x} \tag{6}
$$

В этом случае нужно линеаризовать уравнение (6) с помощью логарифмирования, после чего получим соотношение:

$$
\ln y = \ln a_1 + a_2 x \tag{7}
$$

Обозначим lny и lna, через z и с соответственно, тогда зависимость (6) может быть записана в виде  $z = c + a_2x$ , что позволяет применить систему (4) для определения параметров с и а<sub>2</sub>:

$$
\begin{cases}\nnc + a_2 \sum_{i=1}^n x_i = \sum_{i=1}^n z_i \\
c \sum_{i=1}^n x_i + a_2 \sum_{i=1}^n x_i^2 = \sum_{i=1}^n x_i z_i\n\end{cases}
$$
\n(8)

Или, возвращаясь к табличным эмпирическим данным, получим систему линейных уравнений:

$$
\begin{cases}\n n c + a_2 \sum_{i=1}^n x_i = \sum_{i=1}^n \ln y_i \\
 c \sum_{i=1}^n x_i + a_2 \sum_{i=1}^n x_i^2 = \sum_{i=1}^n x_i \ln y_i\n\end{cases}
$$
\n(9)

#### ЭЛЕМЕНТЫ ТЕОРИИ КОРРЕЛЯЦИИ

График теоретической функциональной зависимости  $y^{T}(x)$ , полученный по эмпирическим формулам, называется кривой регрессии. Для проверки согласия (справелливости) построенной кривой регрессии с результатами эксперимента, как правило, используют следующие числовые характеристики: коэффициент корреляции и коэффициент детерминированности.

Коэффициент корреляции является мерой линейной связи между зависимыми случайными величинами. Он показывает, насколько хорошо, в среднем, может быть представлена (вычислена) одна из величин в виде линейной функции от другой.

Коэффициент корреляции вычисляется по формуле:

$$
\rho = \frac{\sum_{i=1}^{n} (x_i - \bar{x})(y_i - \bar{y})}{\sqrt{\sum_{i=1}^{n} (x_i - \bar{x})^2} \sqrt{\sum_{i=1}^{n} (y_i - \bar{y})^2}},
$$
(10)

где  $\overline{x} = \frac{\sum_{i=1}^{n} x_i}{n}$  и  $\overline{y} = \frac{\sum_{i=1}^{n} y_i}{n}$  – среднее арифметическое значение по *х* и

у соответственно

Коэффициент корреляции между случайными величинами по абсолютной величине не превосходит единицу. Чем ближе  $|\rho|$  к 1, тем теснее линейная связь между х и у, тем более целесообразна аппроксимация таблично заданной функции линейной зависимостью.

Особо подчеркнем, что если | о| существенно меньше 1, то это не означает отсутствие вообще зависимости между величинами х и *v*. Просто в данном случае линейная аппроксимация не применима. но можно искать аппроксимирующую зависимость среди экспоненциальных, квадратичных и функций других видов.

Вторая числовая характеристика - коэффициент детерминированности - позволяет выяснить, насколько точно полученная теоретическая функция описывает взаимосвязь между эмпирическими данными.

Для описания коэффициента детерминированности (детерминации) рассмотрим следующие величины:

$$
S_{\text{odd}} = \sum_{i=1}^{n} (y_i - \overline{y})^2 - o6u, \text{а сумма квадратов отключений}
$$

экспериментальных значений  $y_i$  от  $\overline{y}$  (среднего значения по  $y$ ).

$$
S_{ocm} = \sum_{i=1}^{n} (y_i - y_i^T)^2
$$
 — *остаточная сумма* квадратов (харак-

теризует суммарное отклонение эмпирических данных от теоретических значений, найденных по уравнению регрессии).

$$
S_{\text{peep}} = \sum_{i=1}^{n} (y_i^T - \overline{y})^2 - \text{peерессионная или факторная сумма}
$$

квалратов отклонений (характеризует разброс теоретических значений относительно среднего арифметического значения наблюдаемого значения  $v$ ).

Коэффициент детерминации определяется по формуле:

$$
R^2 = 1 - \frac{S_{ocm}}{S_{o\delta u}}\tag{11}
$$

Для линейной регрессии можно доказать следующее равен-CTBO<sup>-</sup>

$$
\sum_{i=1}^{n} (y_i - \overline{y})^2 = \sum_{i=1}^{n} (y_i - y_i^T)^2 + \sum_{i=1}^{n} (y_i^T - \overline{y})^2
$$
 (12)

Очевидно, что справедливо следующее равенство:

$$
S_{o6u} = S_{ocm} + S_{pezp}
$$

Поскольку  $S_{\text{com}}$  ≤  $S_{\text{com}}$ , то  $R^2$  может изменяться в пределах от 0 до 1. Чем меньше остаточная сумма квадратов  $S_{\text{ocr}}$  по сравнению с общей суммой квадратов  $S_{\text{ofm}}$ , тем больше значение коэффициента детерминированности.

Если  $R^2$  равен единице, то экспериментальные точки лежат на графике эмпирической функции. Если  $R^2$  близок к единице, то уравнение регрессии хорошо описывает фактическую взаимосвязь между экспериментальными данными и может быть использовано в дальнейшем для анализа и расчетов. В противоположном случае, когда коэффициент детерминированности близок к нулю, выбранная эмпирическая формула неудачна, и уравнение регрессии нецелесообразно использовать в качестве аппроксимирующей функции.

Можно доказать, что в случае линейной зависимости двух переменных коэффициент детерминированности равен квадрату коэффициента корреляции  $(R^2 = \rho^2)$ .

Коэффициент детерминированности служит показателем тесноты связи между переменными. Показателям тесноты связи можно дать качественную оценку по шкале Чеддока (таблица 1):

Таблииа 1

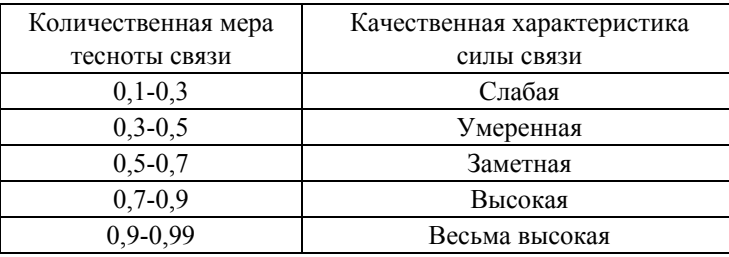

Шкала Чеддока

Для обоснованного применения уравнения регрессии необходимо оценить полученные характеристики уравнения регрессии.

Большое значение имеет установление статистической значимости коэффициента детерминированности и параметров полученного уравнения, то есть оценка вероятности того, что данные величины не примут нулевые значения.

Следует помнить, что если уравнение в целом не значимо, то использовать данное уравнение для прогноза не корректно - полученные результаты не заслуживают доверия. При анализе значимости коэффициентов существенным моментом является значимость «старшего» коэффициента ( $a_3$  - для квадратичной зависимости,  $a_2$  для линейной и экспоненциальной). Если для квадратичной зависимости  $a_3$  не значим, а  $a_2$  - значим, то зависимость вырождается в линейную. Если для линейной зависимости  $a_2$  не значим, а  $a_1$  значим, то линейной зависимости фактически нет ( $y(x) = a_1$ ).

Проверка значимости уравнения в целом, то есть гипотезы о наличии линейной зависимости между у и х, проводится с помощью критерия Фишера.

Использование критерия Фишера предполагает вычисление  $F_{\text{Ha6n}}$  и его сравнение с табличным значением  $F_{\text{ra6n}}$ , которое зависит от уровня значимости а (для многих технических приложений эта величина принимается равной 0.05,) и числа степеней свободы для факторной (регрессионная) и остаточной сумм.  $F_{\text{rafin}}$  определяется либо с помощью статистических таблиц, либо с использованием специализированных пакетов программ, например, в MS Excel для этого может быть использована функция  $\mathbf{F.}\mathbf{OBP.}\Pi \mathbf{X}()$ <sup>1</sup>.

Если  $F_{\text{na6u}} > F_{\text{ra6u}}$ , делается вывод о значимости уравнения регрессии (о существенности связи между у и х). Если же величина  $F_{\text{Ha6n}}$  окажется меньше табличной, то есть  $F_{\text{Ha6n}} < F_{\text{TA6n}}$ , то уравнение регрессии считается статистически незначимым (линейной связи между  $v$  и  $x$  нет).

Для проверки существенности в целом уравнения нелинейной регрессии F-критерий Фишера может быть вычислен через коэффициент детерминированности по формуле:

$$
F_{n a \delta a} = \frac{R^2}{1 - R^2} \cdot \frac{n - m - 1}{m},
$$
\n(13)

гле  $R^2$  – коэффициент детерминированности: *n* – число наблюдений:  $m$  – число параметров при переменной х (для линейной и экспоненциальной аппроксимации  $m=1$ , для квадратичной аппроксимации  $m=2$ ).

Величина т характеризует число степеней свободы для регрессионной (факторной) суммы квадратов, а  $(n - m - 1)$  - число степеней свободы для остаточной суммы квадратов.

<sup>&</sup>lt;sup>1</sup>Начиная с MS Office 2010. Для более ранних версий используется функция  $FPACHOBP()$ .

Для линейной и экспоненциальной функций формула  $F$ критерия примет вид:

$$
F_{\text{na6a}} = \frac{R^2}{1 - R^2} \cdot \frac{n - 2}{1}.
$$
 (14)

Формула F-критерия для квадратичной аппроксимации:

$$
F_{n a \delta a} = \frac{R^2}{1 - R^2} \cdot \frac{n - 3}{2}.
$$
 (15)

При выборе уравнения регрессии обычно оценивается значимость не только уравнения в целом, но и отдельных его параметров. Проверка значимости параметров уравнения регрессии (коэффициентов уравнения регрессии) проводится с помощью критерия Стьюдента.

Так для линейной регрессии с этой целью по каждому из параметров определяется его стандартная ошибка  $S_{a}$ , и  $S_{a}$ .

Стандартная ошибка (средняя квадратичная погрешность) коэффициента регрессии а определяется по формуле:

$$
S_{a_2} = \sqrt{\frac{D_{ocm}}{\sum_{i=1}^{n} (x_i - \bar{x})^2}},
$$
\n(16)

где  $D_{\text{ocr}}$  – средний квадрат отклонений  $S_{\text{ocr}}$  (не смещенная оценка лисперсии). Д<sub>ост</sub> может быть вычислена по формуле:

$$
D_{\text{ocr}} = \frac{S_{ocm}}{df_{ocm}} = \frac{\sum_{i=1}^{n} (y_i - y_i^T)^2}{n - m - 1}, \qquad (17)
$$

где  $m = 1$  для линейной и экспоненциальной зависимостей и  $m = 2$ для квадратичной аппроксимации.

Для оценки существенности коэффициента регрессии  $a_2$  его величина сравнивается с его стандартной ошибкой. Т.е. определяется фактическое значение *t*-критерия Стьюдента  $t_{a_2} = \frac{|a_2|}{s}$ , которое

затем сравнивается с табличным значением  $t_{\text{max}}$  при определенном уровне значимости α (например, 0.05) и числе степеней свободы  $n-m-1$ .

Табличное значение  $t_{\text{max}}$  определяется либо с помощью статистических таблиц. либо с использованием специализированных пакетов программ, например, в MS Excel для этого может быть использована функция СТЬЮДЕНТ.ОБР.2Х()<sup>2</sup>.

Если  $t_{a} > t_{ma6n}$ , делается вывод, что коэффициент  $a_2$  значим. Стандартная ошибка параметра  $a_1$  определяется по формуле:

$$
s_{a_1} = \sqrt{D_{ocm} \cdot \frac{\sum_{i=1}^{n} (x_i)^2}{n \sum_{i=1}^{n} (x_i - \overline{x})^2}} \tag{18}
$$

Процедура оценивания существенности данного параметра не отличается от рассмотренной выше для коэффициента регрессии *а*<sub>2</sub>: вычисляется фактическое значение *t*-критерия Стьюдента  $t_{a_1} = \frac{|a_1|}{s_{a_1}}$ , которое затем сравнивается с табличным значением  $t_{\text{rad}}$ 

при определенном уровне значимости α (например, 0,05) и числе степеней своболы n-2.

Если  $t_{a_1} > t_{ma6n}$ , делается вывод, что коэффициент  $a_1$  значим.

Оценку значимости коэффициентов экспоненциальной аппроксимации производят по тем же формулам (16), (18), только при

 $2$  Начиная с MS Office 2010. Для более ранних версий используется функция СТЬЮДРАСПОБР().

вычислении  $D_{\text{ocr}}$  в формуле (17) числитель необходимо заменить на  $\sum_{i=1}^{n} [\ln y_i - (\ln y_i)^T]^2$ .

Для оценки значимости квадратичной зависимости используется аналогичный подход. Значения стандартных ошибок вычисляются по формулам:

$$
S_{a_1} = \sqrt{D_{ocm} \left( \frac{\sum_{i=1}^{n} x_i^2 \cdot \sum_{i=1}^{n} x_i^4 - \sum_{i=1}^{n} x_i^3 \cdot \sum_{i=1}^{n} x_i^3}{|A|} \right);}
$$
(19)

$$
s_{a_2} = \sqrt{D_{ocm} \left( \frac{n \cdot \sum_{i=1}^n x_i^4 - \sum_{i=1}^n x_i^2 \cdot \sum_{i=1}^n x_i^2}{|A|} \right);}
$$
 (20)

$$
S_{a_3} = \sqrt{D_{ocm} \left( \frac{n \cdot \sum_{i=1}^{n} x_i^2 - \sum_{i=1}^{n} x_i \cdot \sum_{i=1}^{n} x_i}{|A|} \right)},
$$
(21)

где  $|A|$  = det(A);

 $\overline{a}$ 

$$
4 = \begin{pmatrix} n & \sum_{i=1}^{n} x_i & \sum_{i=1}^{n} x_i^2 \\ \sum_{i=1}^{n} x_i & \sum_{i=1}^{n} x_i^2 & \sum_{i=1}^{n} x_i^3 \\ \sum_{i=1}^{n} x_i^2 & \sum_{i=1}^{n} x_i^3 & \sum_{i=1}^{n} x_i^4 \end{pmatrix} .
$$
 (22)

Заметим, что выражения, стоящие в скобках в формулах (19), (20) и (21) равны диагональным элементам обратной матрицы  $A^{-1}$ .

В прогнозных расчетах предсказываемое значение зависимой величины у вычисляется путем подстановки в уравнение регрессии  $y = f(x; a_1, a_2, \ldots, a_m)$  значения  $x = x_{\text{max}}$ . Вычисленное значение  $y_{\text{npozno}}$ , равное  $f(x_{\text{npozno}}; a_1, a_2, ..., a_m)$ , называется точечным прогнозом $3$ 

#### ПРИМЕР РЕШЕНИЯ ЗАЛАЧИ

По результатам лабораторных исследований получены значения величины сцепления грунта (с) в зависимости от глубины отбора образца (h). Систематизированные значения характеристик сцепления грунта в точках отбора приведены в таблице 2.

Требуется установить тип и параметры аналитической зависимости, аппроксимирующей результаты опытных измерений.

Проверить значимость уравнения регрессии (линейного, квадратичного и экспоненциального) по критерию Фишера при уровне значимости  $\alpha$  = 0.05. Определить значимость коэффициентов регрессии по критерию Стьюдента при уровне значимости  $\alpha$ = 0.05.

Найти точечный прогноз значения величины сцепления грунта (c) при условии, что значение глубины отбора образца (h) меньше значения максимального значения глубины  $h_{max}$  на 12% величины размаха переменной h, т.е.  $h_{\text{moozaox}} = h_{\text{max}} - 0.12 \cdot R_h$ , где  $R_h$ - размах переменной  $h$  (размах выборки), равен разности наибольшего и наименьшего значений  $h$ .

 $R_{\mu} = h_{\text{max}} - h_{\text{min}}$ .

<sup>&</sup>lt;sup>3</sup> На практике результат точечного прогноза маловероятен, поэтому часто находят интервальную оценку прогноза.

#### *Таблица 2*

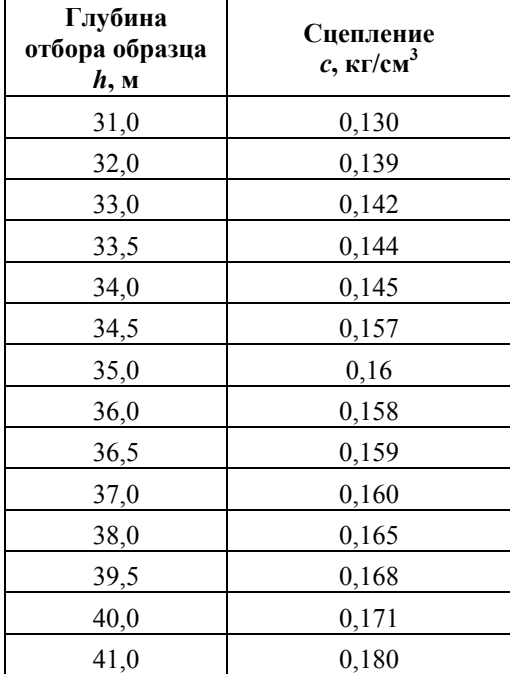

#### **Исходные данные для задачи**

#### **РЕШЕНИЕ В ТАБЛИЧНОМ ПРОЦЕССОРЕ MS EXCEL**

Для выявления зависимости величины сцепления *с* от значения глубины отбора образца *h* аппроксимируем эмпирическую зависимость *с=f(h)* последовательно линейной, квадратичной и экспоненциальной функциями. Введем обозначения независимых и зависимых величин: *x* – глубина отбора образца *h* (м); *y* – сцепление *с*  $(\text{KT/cm}^3)$ .

Для проведения расчетов данные целесообразно расположить в виде, представленном на рис. 2-3, используя средства табличного процессора MS Excel.

|                 | A     | в              | С     | D       | E                              | F         | G                | н                      |            | J                                              |
|-----------------|-------|----------------|-------|---------|--------------------------------|-----------|------------------|------------------------|------------|------------------------------------------------|
| 1               | ź     | $\mathbf{x_i}$ | Уi    | 2<br>x, | x <sub>i</sub> .y <sub>i</sub> | $x_i^3$   | $\mathbf{x_i}^4$ | 2<br>$\mathbf{x_i}$ yi | $ln(y_i)$  | $\mathbf{x}_i \cdot \mathbf{ln}(\mathbf{y}_i)$ |
| $\overline{2}$  |       | 31             | 0,13  | 961,00  | 4,0300                         | 29791,000 | 923521,000       | 124,9300               | $-2,0402$  | $-63,2468$                                     |
| 3               |       | 32             | 0,139 | 1024,00 | 4,4480                         | 32768,000 | 1048576,000      | 142,3360               | $-1,9733$  | $-63,1450$                                     |
| 4               |       | 33             | 0,142 | 1089,00 | 4,6860                         | 35937,000 | 1185921,000      | 154,6380               | $-1,9519$  | $-64,4136$                                     |
| 5               |       | 33.5           | 0.144 | 1122,25 | 4,8240                         | 37595,375 | 1259445,063      | 161,6040               | $-1,9379$  | $-64,9211$                                     |
| 6               |       | 34             | 0.145 | 1156,00 | 4,9300                         | 39304,000 | 1336336,000      | 167,6200               | $-1,9310$  | $-65,6547$                                     |
| 7               |       | 34.5           | 0.157 | 1190.25 | 5,4165                         | 41063,625 | 1416695,063      | 186,8693               | $-1,8515$  | $-63,8771$                                     |
| 8               |       | 35             | 0,16  | 1225,00 | 5,6000                         | 42875,000 | 1500625,000      | 196,0000               | $-1,8326$  | $-64,1404$                                     |
| 9               | 8     | 36             | 0.158 | 1296,00 | 5,6880                         | 46656,000 | 1679616,000      | 204,7680               | $-1,8452$  | $-66,4258$                                     |
| 10 <sup>1</sup> | 9     | 36.5           | 0.159 | 1332.25 | 5,8035                         | 48627,125 | 1774890,063      | 211,8278               | $-1,8389$  | $-67,1181$                                     |
| 11              | 10    | 37             | 0.16  | 1369,00 | 5,9200                         | 50653,000 | 1874161,000      | 219,0400               | $-1,8326$  | $-67,8055$                                     |
| 12              | 11    | 38             | 0,165 | 1444,00 | 6,2700                         | 54872,000 | 2085136,000      | 238,2600               | $-1,8018$  | $-68,4688$                                     |
| 13              | 12    | 39.5           | 0.168 | 1560,25 | 6,6360                         | 61629,875 | 2434380,063      | 262,1220               | $-1.7838$  | $-70,4598$                                     |
| 14              | 13    | 40             | 0.171 | 1600,00 | 6,8400                         | 64000,000 | 2560000,000      | 273,6000               | $-1,7661$  | $-70,6437$                                     |
| 15              | 14    | 41             | 0,18  | 1681,00 | 7,3800                         | 68921,000 | 2825761,000      | 302,5800               | $-1,7148$  | $-70,3067$                                     |
| 16              | сумма | 501            | 2,178 | 18050   | 78,472                         | 654693    | 23905063.25      | 2846,195               | $-26,1016$ | $-930,627$                                     |
| 17              | $n =$ | 14             |       |         |                                |           |                  |                        |            |                                                |

Рис. 2. Ввод данных и вычисление вспомогательных сумм

|                | Κ                                                |                  | М                  | N                                           | O         | P        | Q                                                                                                    |
|----------------|--------------------------------------------------|------------------|--------------------|---------------------------------------------|-----------|----------|----------------------------------------------------------------------------------------------------|
| 1              | $(x_i - x_{cp})^+(yi - y_{cp}) (x_i - x_{cp})^2$ |                  | $(y_i - y_{cp})^2$ | $(y_i - y_i^T \pi \mathbf{H} \mathbf{H})^2$ |           |          | $(y_i - y_i^T \kappa \mathbf{B} a \mu)^2  (\ln(y_i) - \ln(y_{cp}))^2  (\ln(y_i) - \ln(y_i^T \mathbf{B} \kappa c))^2$ |
| $\overline{2}$ | 0,1224                                           | 22,9031          | 0,0007             | 0,0000216                                   | 0,000002  | 0,032246 | 0,001625                                                                                                    |
| 3              | 0,0627                                           | 14,3316          | 0,0003             | 0,0000000                                   | 0,000002  | 0,012686 | 0,000003                                                                                                    |
| 4              | 0,0378                                           | 7,7602           | 0,0002             | 0,0000019                                   | 0,000002  | 0,008332 | 0,000075                                                                                                    |
| 5              | 0,0264                                           | 5,2245           | 0,0001             | 0,0000025                                   | 0,000004  | 0,005974 | 0,000078                                                                                                    |
| 6              | 0,0189                                           | 3,1888           | 0,0001             | 0,0000076                                   | 0,000013  | 0,004952 | 0,000258                                                                                                    |
| 7              | $-0,0018$                                        | 1,6531           | 0,0000             | 0,0000497                                   | 0,000035  | 0,000084 | 0,002430                                                                                                    |
| 8              | $-0,0035$                                        | 0,6173           | 0,0000             | 0,0000619                                   | 0,000042  | 0,000788 | 0,002923                                                                                                    |
| 9              | 0,0005                                           | 0,0459           | 0,0000             | 0,0000022                                   | 0,000000  | 0,000240 | 0,000173                                                                                                    |
| 10             | 0,0024                                           | 0,5102           | 0,0000             | 0,0000001                                   | 0,000002  | 0,000475 | 0,000028                                                                                                    |
| 11             | 0,0054                                           | 1,4745           | 0,0000             | 0,0000008                                   | 0,000005  | 0,000788 | 0,000007                                                                                                    |
| 12             | 0,0209                                           | 4,9031           | 0,0001             | 0,0000001                                   | 0,000001  | 0,003462 | 0,000000                                                                                                    |
| 13             | 0,0462                                           | 13,7959          | 0,0002             | 0,0000146                                   | 0,000011  | 0,005907 | 0,000603                                                                                                    |
| 14             | 0,0650                                           | 17,7602          | 0,0002             | 0,0000090                                   | 0,000003  | 0,008941 | 0,000442                                                                                                    |
| 15             | 0,1274                                           | 27,1888          | 0,0006             | 0,0000026                                   | 0,000019  | 0,021273 | 0,000004                                                                                                    |
| 16             | 0,53071                                          | 121,35714        | 0,00250            | 0,00017                                     | 0,0001416 | 0,10615  | 0,00865                                                                                                    |
| 17             | $x$ cp.=                                         | 35,785714        | $S$ общ            | S ост.лин                                   | S OCT.KB  |          | S ост.эксп                                                                                                    |
| 18             |                                                  | y cp.= 0,1555714 |                    |                                             |           |          |                                                                                                    |

Рис. 3. Вычисление вспомогательных сумм и средних значений

Пояснения к расчетам:

- Шаг 1. В ячейки В2:В15 занести значения *xi.*
- Шаг 2. В ячейки С2:С15 занести значения *yi*.
- Шаг 3. В ячейку D2 ввести формулу =B2^2.
- Шаг 4. В ячейки D3:D15 скопировать эту формулу.
- Шаг 5. В ячейку E2 ввести формулу =B2\*C2.
- Шаг 6. В ячейки E3:E15 скопировать эту формулу.
- Шаг 7. В ячейку F2 ввести формулу  $=$ B2 $\hat{3}$ .
- Шаг 8. В ячейки F3:F15 скопировать эту формулу.
- Шаг 9. В ячейку G2 ввести формулу =B2^4.
- Шаг 10. В ячейки G3:G15 скопировать эту формулу.
- Шаг 11. В ячейку H2 ввести формулу = $B2^2$ °C2.
- Шаг 12. В ячейки H3:H15 скопировать эту формулу.
- Шаг 13. В ячейку I2 ввести формулу =LN(C2).
- Шаг 14. В ячейки I3:I15 скопировать эту формулу.
- Шаг 15. В ячейку J2 ввести формулу =B2\* LN(C2).
- Шаг 16. В ячейки J3:J15 скопировать эту формулу.
- Шаг 17. В ячейку B16 ввести формулу =СУММ(B2:B15)
- Шаг 18. В ячейки С16:J16 скопировать эту формулу.
- Шаг 19. В ячейку B17 вводим формулу =СЧЁТ(B2:B15). Продолжаем заполнение таблицы (рис. 3). Вычисляем средние значения:
- Шаг 20. В ячейку L17 вводим формулу =B16/\$B\$17.
- Шаг 21. В ячейку L18 вводим формулу =C16/\$B\$17.
- Шаг 22. В ячейку К2 вводим формулу =(B2-\$L\$17)\*(С2-\$L\$18).
- Шаг 23. В ячейки K3:K15 эта формула копируется.
- Шаг 24. В ячейку L2 вводим формулу  $=(B2-SL$17)<sup>2</sup>$ .
- Шаг 25. В ячейки L3:L15 эта формула копируется.
- Шаг 26. В ячейку M2 вводим формулу  $=(C2-SLS18)^2$ .
- Шаг 27. В ячейки M3:M15 эта формула копируется.
	- Последующие шаги делаем с помощью автосуммирования:
- Шаг 28. В ячейку K16 вводим формулу =СУММ(K2:K15).
- Шаг 29. В ячейку L16 вводим формулу =СУММ(L2:L15).
- Шаг 30. В ячейку M16 вводим формулу =СУММ(M2:M15).

# ЛИНЕЙНАЯ АППРОКСИМАЦИЯ

Аппроксимируем функцию c=f(h) линейной функцией вида  $y(x) = a_1 + a_2x$ .

Решим систему уравнений (4) методом обратной матрицы, используя итоговые суммы, находящиеся в ячейках В16:Е16 (рис. 2), с учетом, что количество измерений  $n=14$ .

Затем вычислим значения коэффициента корреляции и коэффициента детерминированности для линейной регрессии. Далее проверим значимость уравнения, а также установим значимость коэффициентов регрессии при уровне значимости  $\alpha$ = 0,05 (рис. 4).

Пояснения к расчетам:

- Шаг 1. В ячейку  $A20$  вводим формулу = \$B\$17.
- Шаг 2. В ячейку В20 и в ячейку А21 вводим формулу =В16.
- Шаг 3. В ячейку В21 вводим формулу = D16.
- Шаг 4. В ячейку С20 вводим формулу =С16.
- Шаг 5. В ячейку С21 вводим формулу = Е16.
- Шаг 6. Выделяем ячейки А24:В25 и вводим формулу  $=MOBP(A20:B21)$ .

|    | A                          | в                | С                               | D                                                                                     | F               | F         | G                                    | н      |
|----|----------------------------|------------------|---------------------------------|---------------------------------------------------------------------------------------|-----------------|-----------|--------------------------------------|--------|
| 19 |                            | Матрица А        | Столбец В                       |                                                                                       | Линейная        |           |                                      |        |
| 20 | 14                         | 501              | 2,178                           |                                                                                       | аппроксимация   |           |                                      |        |
| 21 | 501                        | 18050,00         | 78,4720                         |                                                                                       |                 |           |                                      |        |
| 22 |                            |                  |                                 |                                                                                       |                 |           |                                      |        |
| 23 |                            | Обратная матрица |                                 |                                                                                       | Решение системы |           | $\rho =$                             | 0,9644 |
| 24 | 10,6239                    | $-0.2948793$     |                                 | al=                                                                                   | $-0.0009$       |           | $R^2$<br>$\overline{\text{nm}}^{=1}$ | 0.9301 |
| 25 | $-0.2949$                  | 0.0082401        |                                 | $a2=$                                                                                 | 0.0044          |           |                                      |        |
| 26 |                            |                  |                                 |                                                                                       |                 |           |                                      |        |
| 27 | <b><i><u>Fтабл</u></i></b> |                  | 4.75 <b>Глин</b> > <b>Гтабл</b> |                                                                                       |                 |           |                                      |        |
| 28 | $F$ <i>JHH=</i>            |                  | 159,576 Уравнение значимо       |                                                                                       |                 |           |                                      |        |
| 29 | Doc <b>TE</b>              | 1.454E-05        | tтабл=                          | 2.1604                                                                                |                 |           |                                      |        |
| 30 | $Sal =$                    | 0.0124304        | $t$ al= $\vert$                 | $0.07443431$ tal <traбл< td=""><td></td><td>не значим</td><td></td><td></td></traбл<> |                 | не значим |                                      |        |
| 31 | $Sa2=$                     | 0,0003462        | $\tan 2 = 1$                    | 12,6323465 ta2>tтабл                                                                  |                 | значим    |                                      |        |

Рис. 4. Фрагмент рабочего листа MS Excel для линейной аппроксимации

- Шаг 7. Выделяем ячейки **E24:E25** и вводим формулу =МУМНОЖ(A24:B25;C20:C21).
- Шаг 8. В ячейку H23 вводим формулу =K16/((L16 $\gamma$ (1/2)\*M16 $\gamma$ (1/2)).
- Шаг 9. В ячейку N2 вводим формулу  $=(C2-($E$324+$E$325*B2))^2$ .
- Шаг 10. В ячейки N3:N15 эта формула копируется.
- Шаг 11. В ячейку N16 вводим формулу =СУММ(N2:N15).
- Шаг 12. В ячейку H24 вводим формулу =1-N16/M16.
- Шаг 13. В ячейке **B27** вычисляем значение критерия Фишера при уровне значимости α= 0,05; степень свободы  $df_1 = 1$  и  $df_2 = n - 2 = 12$ .
	- Вводим формулу =F.ОБР.ПХ(0,05;1;12).
- Шаг 14. В ячейку B28 вводим формулу =H24\*(B17-2)/(1-H24).
- Шаг 15. В ячейку B29 вводим формулу =N16/(B17-2).
- Шаг 16. В ячейку B30 вводим формулу  $=(\frac{B29*D16}{B17*L16})^{\wedge}(1/2).$
- Шаг 17. В ячейку В31 вводим формулу =(B29/L16) $\gamma$ (1/2).
- Шаг 18. В ячейку C28 вводим формулу
- *=*ЕСЛИ(B28>B27;"Уравнение значимо"; "Уравнение не значимо"). Шаг 19. В ячейке **D29** вычисляем значение критерия Стьюдента по
- уровню значимости α= 0,05 и степени свободы *df* = *n* −1=13.

Вводим формулу =СТЬЮДЕНТ.ОБР.2Х(0,05;13).

- Шаг 20. В ячейку D30 вводим формулу =ABS(E24)/B30.
- Шаг 21. В ячейку D31 вводим формулу =ABS(E25)/B31.
- Шаг 22. В ячейку F30 вводим формулу
	- =ЕСЛИ(D30>\$D\$29;"значим";"не значим").
- Шаг 23. В ячейку F31 вводим формулу

=ЕСЛИ(D31>\$D\$29;"значим";"не значим").

Таким образом, уравнение линейной регрессии имеет следующий вид:

$$
y(x) = -0,0009 + 0,0044 \, x. \tag{23}
$$

При этом, согласно критерию Фишера, уравнение линейной регрессии (23) значимо.

Согласно критерию Стьюдента, коэффициент этого уравнения  $a_1 = -0.0009$  не значим, а коэффициент  $a_2 = 0.0044$  значим.

Следовательно, в уравнении линейной регрессии (23) свободным коэффициентом а можно пренебречь, поскольку он практически равен нулю.

### КВАДРАТИЧНАЯ АППРОКСИМАЦИЯ

Аппроксимируем функцию c=f(h) квадратичной функцией вида  $y(x) = a_1 + a_2x + a_3x^2$ .

Решим систему уравнений (5) методом обратной матрицы, используя итоговые суммы, находящиеся в ячейках В16:Н16 (рис. 2), с учетом, что количество измерений  $n=14$ .

Затем вычислим значение коэффициента детерминированности для квадратичной регрессии. Далее проверим значимость уравнения, а также установим значимость коэффициентов регрессии при уровне значимости  $\alpha$ = 0,05 (рис. 5).

|    | A               | в                | С                              | D                                                                          | Е                                                                | F             | G      |
|----|-----------------|------------------|--------------------------------|----------------------------------------------------------------------------|------------------------------------------------------------------|---------------|--------|
| 34 |                 | Матрица А        |                                | Столбец В                                                                  |                                                                  | Квадратичная  |        |
| 35 | 14              | 501              | 18050,0                        | 2,178                                                                      |                                                                  | аннроксимация |        |
| 36 | 501             | 18050            | 654693.0                       | 78,4720                                                                    |                                                                  |               |        |
| 37 | 18050,00        |                  | 654693 23905063,3              | 2846,1950                                                                  |                                                                  | $R^2$ квадр=  | 0,9433 |
| 38 |                 |                  |                                |                                                                            |                                                                  |               |        |
| 39 |                 | Обратная матрица |                                |                                                                            | Решение системы                                                  |               |        |
| 40 | 1679,18         | -93,373777       | 1,2893475                      | al=                                                                        | $-0.2355$                                                        |               |        |
| 41 | $-93,374$       | 5,200558         | $-0,071925$                    | a2=                                                                        | 0,0175                                                           |               |        |
| 42 | 1.28935         | $-0.071925$      | 0,0009963                      | $a3=$                                                                      | $-0,00018$                                                       |               |        |
| 43 |                 |                  |                                |                                                                            |                                                                  |               |        |
| 44 | <b>F</b> табл=  |                  | $3.98$ F <sub>KB</sub> > Fтабл |                                                                            |                                                                  |               |        |
| 45 | F <sub>KB</sub> |                  | 91,457 Уравнение значимо       |                                                                            |                                                                  |               |        |
| 46 | $Docr=$         | 1,287E-05        | tтабл=                         | 2,1788                                                                     |                                                                  |               |        |
| 47 | $Sal =$         | 0.1469998        | $tal =$                        |                                                                            | 1,6019452 tal <tтабл< th=""><th>не значим</th><th></th></tтабл<> | не значим     |        |
| 48 | $Sa2=$          | 0,0081807        | $\text{ta2}$ =                 | 2,13402172 ta2 <tтабл< th=""><th></th><th>не значим</th><th></th></tтабл<> |                                                                  | не значим     |        |
| 49 | $Sa3=$          | 0.0001132        | $ta3=$                         | 1,60072275 ta3 <tтабл< th=""><th></th><th>не значим</th><th></th></tтабл<> |                                                                  | не значим     |        |

Рис. 5. Фрагмент рабочего листа MS Excel для квадратичной аппроксимации

Пояснения к расчетам:

В ячейках А35:С37 формируем матрицу коэффициентов А:

- Шаг 1. В ячейку A35 вводим формулу =\$B\$17.
- Шаг 2. В ячейки A36 и В35 вводим формулу =B16.
- Шаг 3. В ячейки A37, В36 и С35 вводим формулу =D16.
- Шаг 4. В ячейки B37 и С36 вводим формулу =F16.
- Шаг 5. В ячейку C37 вводим формулу =G16.
	- В ячейках D35:D37 формируем столбец коэффициентов B:
- Шаг 6. В ячейку D35 вводим формулу =C16.
- Шаг 7. В ячейку D36 вводим формулу =E16.
- Шаг 8. В ячейку D37 вводим формулу =H16.
- Шаг 9. Выделяем ячейки А40:С42 и вводим формулу: =МОБР(А35:С37).
- Шаг 10. Выделяем ячейки Е40:Е42 и вводим формулу =МУМНОЖ(А40:С42; D35:D37).
- Шаг 11. В ячейку О3 вводим формулу  $=(C2-($E$40+$E$41*B2+$F$42*B2^2)^2).$
- Шаг 12. В ячейки О3:О15 эта формула копируется.
- Шаг 13. В ячейку О16 вводим формулу =СУММ(О2:О15).
- Шаг 14. В ячейку G37 вводим формулу =1-O16/M16.
- Шаг 15. В ячейке **B44** вычисляем значение критерия Фишера при уровне значимости α= 0,05; степень свободы  $df_1 = 2$  и  $df_2 = n - 3 = 11$ .

Вводим формулу =F.ОБР.ПХ(0,05;2;11).

- Шаг 16. В ячейку B45 вводим формулу =G37\*(B17-3)/(2\*(1-G37)).
- Шаг 17. В ячейку B46 вводим формулу =O16/(B17-3)
- Шаг 18. В ячейку В47 вводим формулу  $=(\$B\$46*A40)^(1/2)$ .
- Шаг 19. В ячейку В48 вводим формулу = (\$B\$46\*В41) $\gamma$ (1/2).
- Шаг 20. В ячейку В49 вводим формулу = (\$B\$46\*С42) $\hat{(}1/2)$ .
- Шаг 21. В ячейку C45 вводим формулу
- =ЕСЛИ(B45>B44;"Уравнение значимо";"Уравнение не значимо"). Шаг 22. В ячейке **D46** вычисляем значение критерия Стьюдента по уровню значимости α= 0,05 и степени свободы *df* = *n* −2=12.
	- Вводим формулу =СТЬЮДЕНТ.ОБР.2Х(0,05;12).
- Шаг 23. В ячейку D47 вводим формулу =ABS(Е40)/B47.
- Шаг 24. В ячейку D48 вводим формулу =ABS(Е41)/B48.
- Шаг 25. В ячейку D49 вводим формулу =ABS(Е42)/B49.

Шаг 26. В ячейку F47 вводим формулу =ЕСЛИ(D47>\$D\$46;"значим";"не значим"). Шаг 27. В ячейку F48 вводим формулу

=ЕСЛИ(D48>\$D\$46;"значим";"не значим").

Шаг 28. В ячейку F49 вводим формулу

=ЕСЛИ(D49>\$D\$46;"значим";"не значим").

Таким образом, уравнение квадратичной регрессии примет следующий вид:

$$
y(x) = -0.2355 + 0.0175 \cdot x - 0.00018 \cdot x^2. \tag{24}
$$

Согласно критерию Фишера, уравнение квадратичной регрессии (24) значимо. Все три коэффициента этого уравнения, согласно критерию Стьюдента, не значимы.

Таким образом, в рассмотренном примере уравнение квадратичной регрессии (24) использовать нецелесообразно (не корректно).

#### **ЭКСПОНЕНЦИАЛЬНАЯ АППРОКСИМАЦИЯ**

Аппроксимируем функцию *с=f(h) экспоненциальной*  $\phi$ ункцией вида  $y(x) = a_1 \cdot e^{a_2 x}$ .

Решим систему уравнений (9) методом обратной матрицы, используя итоговые суммы, находящиеся в ячейках C16, D16, H16, I16 и J16 (рис. 2), с учетом, что количество измерений *п*=14.

Затем вычислим значение коэффициента детерминированности для экспоненциальной регрессии. Далее проверим значимость уравнения, а также установим значимость коэффициентов регрессии при уровне значимости *α*= 0,05 (рис. 6).

|    | А                          | в                | С                                  | D                    | E                    |        |
|----|----------------------------|------------------|------------------------------------|----------------------|----------------------|--------|
| 50 |                            | Матрица А        | Столбец В                          |                      | Экспоненциальная     |        |
| 51 | 14                         | 501              | $-26,1016$                         |                      | аппроксимация        |        |
| 52 | 501                        | 18050,00         | $-930,6270$                        |                      | $R^2_{\text{skcn}}=$ | 0,9185 |
| 53 |                            |                  |                                    |                      |                      |        |
| 54 |                            | Обратная матрица |                                    | Решение системы      |                      |        |
| 55 | 10,6239                    | $-0,2948793$     |                                    | $c=$                 | $-2,8777$            |        |
| 56 | $-0,2949$                  | 0,0082401        |                                    | $a2=$                | 0,0283               |        |
| 57 |                            |                  |                                    |                      |                      |        |
| 58 |                            |                  |                                    |                      | $a1=$                | 0,0563 |
| 59 | <b><i><u>Fтабл</u></i></b> |                  | 4,75 <b>F</b> эксп > <b>F</b> табл |                      |                      |        |
| 60 | <b>Ғэксп=</b>              | 135,271          | Уравнение значимо                  |                      |                      |        |
| 61 | $DocT=$                    | 0,0007208        | tтабл=                             | 2.1604               |                      |        |
| 62 | $Sal =$                    | 0,0875058        | $tal=$                             | 32,8857676 tal>tтабл |                      | значим |
| 63 | $Sa2=$                     | 0.002437         | $ta2=$                             | 11.6188944 ta2>tтабл |                      | значим |

Рис. 6. Фрагмент рабочего листа MS Excel для экспоненциальной аппроксимации

Пояснения к расчетам:

- Шаг 1. В ячейку  $A51$  вводим формулу = \$B\$17.
- Шаг 2. В ячейку B51 вводим формулу =B16.
- Шаг 3. В ячейку A52 вводим формулу =B16.
- Шаг 4. В ячейку B52 вводим формулу =D16.
- Шаг 5. В ячейку С51 вводим формулу =I16.
- Шаг 6. В ячейку С52 вводим формулу =J16.
- Шаг 7. Выделяем ячейки A55:B56 и вводим формулу =МОБР(A51:B52).
- Шаг 8. Выделяем ячейки E55:E56 и вводим формулу =МУМНОЖ(A55:B56;C51:C52).
- Шаг 9. В ячейку F58 вводим формулу =EXP(E55).
- Шаг 10. В ячейку Р2 вводим формулу =  $(LN(C2)$ -LN(\$L\$18))<sup>^2</sup>.
- Шаг 11. В ячейки Р3:Р15 эта формула копируется.
- Шаг 12. В ячейку Q2 вводим формулу
	- $=(LN(C2)-LN(SF$58*EXP(B2*SE$56)))^2.$
- Шаг 13. В ячейки Q3:Q15 эта формула копируется.
- Шаг 14. В ячейку P16 вводим формулу =СУММ(P2:P15).
- Шаг 15. В ячейку Q16 вводим формулу =СУММ(Q2:Q15).
- Шаг 16. В ячейку F52 вводим формулу =1-Q16/P16.

Шаг 17. В ячейку **B59** вводим формулу **=**B27 (табличные значения критерия Фишера для экспоненциальной и линейной зависимости при одинаковом числе экспериментальных данных *n* совпадают).

Шаг 18. В ячейку B60 вводим формулу =F52\*(B17-2)/(1-F52).

- Шаг 19. В ячейку В61 вводим формулу =Q16/(B17-2)
- Шаг 20. В ячейку B62 вводим формулу

 $=(\frac{1861*D16}{B17*L16})^{\wedge}(1/2)$ 

Шаг 21. В ячейку B63 вводим формулу =(B61/L16)^(1/2).

Шаг 22. В ячейку C59 вводим формулу

=ЕСЛИ(B60>B59;"Уравнение значимо";"Уравнение не значимо"). Шаг 23. В ячейку **D61** вводим формулу =D29 (табличные значения коэффициента Стьюдента для экспоненциальной и линейной зависимости при одинаковом числе экспериментальных данных *n* совпадают).

Шаг 24. В ячейку D62 вводим формулу =ABS(E55)/B62.

Шаг 25. В ячейку D63 вводим формулу =ABS(E56)/B63.

Шаг 26. В ячейку F62 вводим формулу

=ЕСЛИ(D62>\$D\$61;"значим";"не значим").

Шаг 27. В ячейку F63 вводим формулу

=ЕСЛИ(D63>\$D\$61;"значим";"не значим").

Таким образом, уравнение экспоненциальной регрессии имеет следующий вид:

$$
y(x) = 0.0563e^{0.0283 \cdot x}.\tag{25}
$$

Согласно критерию Фишера, уравнение экспоненциальной регрессии (25) значимо. Оба коэффициента этого уравнения, согласно критерию Стьюдента, также значимы.

#### **Вывод.**

Представим результаты расчетов в виде таблицы (табл. 3).

В уравнении квадратичной регрессии все три коэффициента не значимы, поэтому использовать такую зависимость для прогноза нельзя.

#### Таблина 3

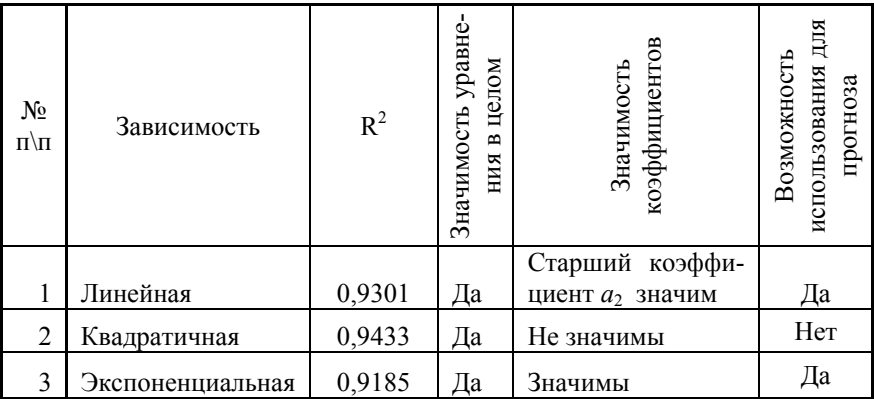

#### Анализ результатов расчетов

Для нахождения лучшей эмпирической формулы сравним коэффициенты детерминации для зависимостей, которые могут быть использованы для прогнозирования. В нашем случае это линейная и экспоненциальная зависимости.

справедливо Поскольку соотношение  $R_{\text{max}}^2 = 0.9301 > R_{\text{max,max}}^2 = 0.9185$ , то приходим к выводу, что лучше всего результаты испытаний аппроксимирует линейная функция вида  $v(x) = -0.0009 + 0.0044 \cdot x$ .

Следовательно, за аппроксимирующую функцию, отражающую зависимость сцепления грунта (с) от глубины отбора образца (h) в пределах предварительно выделенного ИГЭ, следует принять функцию:

$$
c(h) = -0,0009 + 0,0044 \cdot h. \tag{26}
$$

Учитывая то, что коэффициент  $a_1 = -0.0009$  не значим, уравнение (26) может быть записано в виде

$$
c(h) = 0.0044 \cdot h \tag{27}
$$

Такая форма записи позволяет избежать «парадокса», состоящего в том, что при малых глубинах сцепление, вычисленное по формуле (26), отрицательно.

# ПОСТРОЕНИЕ ЛИНИИ ТРЕНДА В MS EXCEL

Представим результаты расчетов, полученные выше, графически: исследуем характер зависимости х и у с помошью построения линий тренда в MS Excel (рис. 7 - 9).

Для этого необходимо:

1) Выделить ячейки В2:С15 с эмпирическими данными и построить точечную диаграмму зависимости  $y(x)$ .

2) Построить линию тренда: щелкнуть по одной из точек графика правой кнопкой мыши, выбрать команду Добавить линию тренда, выбрать тип аппроксимирующей кривой.

 $3)$ Получить числовые характеристики коэффициентов уравнения: активировать опции «показывать уравнение на диаграмме» и «поместить на диаграмму величину  $R^2$ ».

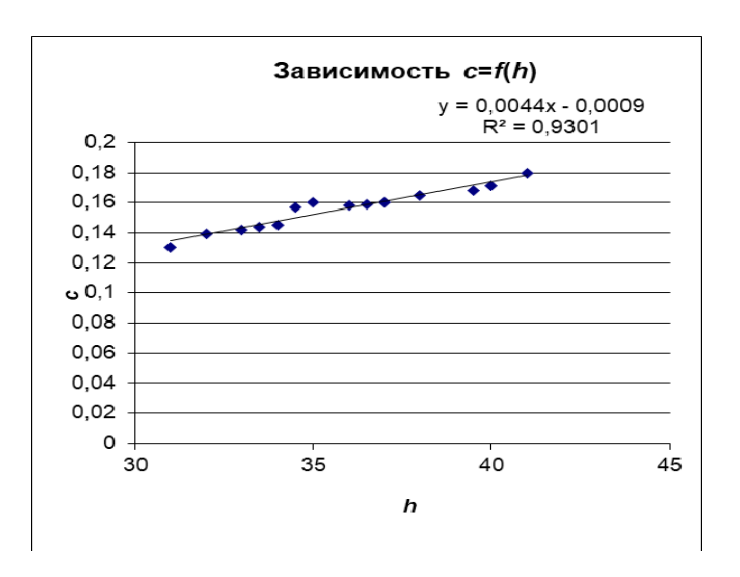

Рис. 7. Эмпирические данные и линия тренда *c*=f(h) для линейной аппроксимации

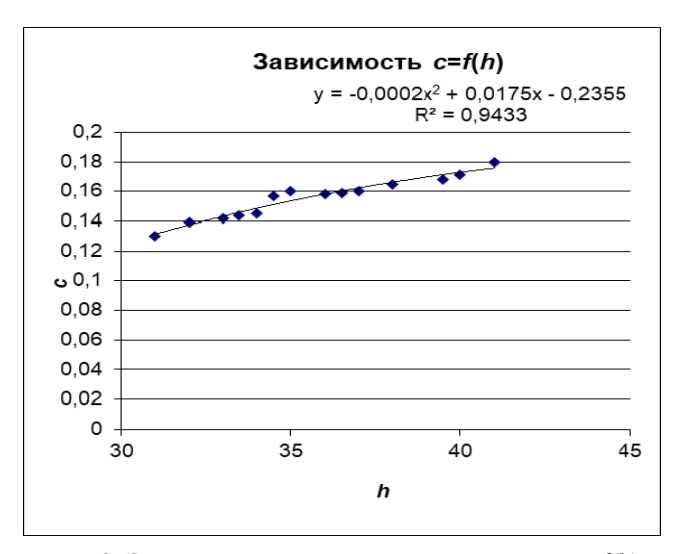

Рис. 8. Эмпирические данные и линия тренда *с=f(h)*  для квадратичной аппроксимации

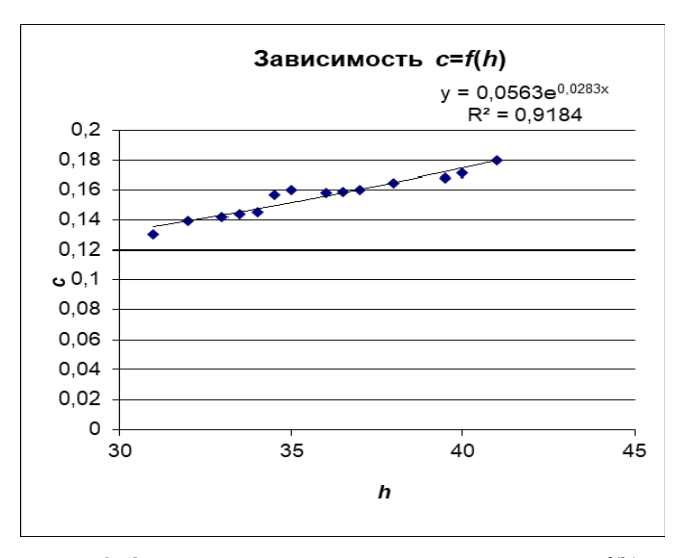

Рис. 9. Эмпирические данные и линия тренда *с=f(h)*  для экспоненциальной аппроксимации

Полученные коэффициенты уравнений и значения коэффициентов детерминации для линейного, квадратичного и экспоненциального трендов полностью совпадают с коэффициентами, рассчитанными по методу наименьших квадратов с помощью матричных функций MS Excel.

Следовательно, зависимость  $c = f(h)$  может быть описана линейной функцией:  $c(h) = -0.0009 + 0.0044 \cdot h$ .

### ВЫЧИСЛЕНИЕ ТОЧЕЧНОГО ПРОГНОЗА

Прогнозное (точечное) значение сцепления при заданной глубине отбора образца вычисляем с помощью функции, которая наиболее качественно аппроксимирует табличные данные, т.е. по формуле  $(26)$ .

Результаты вычисления прогнозного (точечного) значения представлены на рис. 10.

Значение глубины отбора образца, для которой будет построен прогноз, приближенно равно 39,8, вычислено по формуле  $x_{\text{max}} - 0.12 \cdot R$  и находится в ячейке I31. В ячейке I32 находится вычисленное с помощью эмпирической формулы (26) прогнозное значение величины спепления.

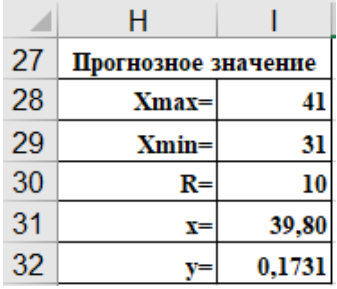

Рис. 10. Фрагмент листа MS Excel с вычислением точечного прогноза

Пояснения к расчетам: В ячейку в ячейку I28 введена формула = МАКС(В2:В15). В ячейку I29 введена формула = МИН(В2:В15). В ячейку I30 введена формула = I28-I29.

В ячейку I31 введена формула = I28-0,12\*I30. В ячейку I32 введена формула =E24+E25\*I31.

Таким образом, при глубине отбора образца, равной 39,8 *м* точечное значение прогноза сцепления равно 0,173 *кг/см<sup>3</sup>* .

### **РЕШЕНИЕ ЗАДАЧИ В ПАКЕТЕ MATHCAD**

На рисунках 11 - 14 приведено решение задачи и графическое представление результатов расчетов в математическом пакете MathCAD.

|        | 31   |       | 0.13  |
|--------|------|-------|-------|
|        | 32   |       | 0.139 |
|        | 33   |       | 0.142 |
|        | 33.5 |       | 0.144 |
|        | 34   |       | 0.145 |
|        | 34.5 |       | 0.157 |
|        | 35   |       | 0.16  |
| $x :=$ | 36   | $y =$ | 0.158 |
|        | 36.5 |       | 0.159 |
|        | 37   |       | 0.160 |
|        | 38   |       | 0.165 |
|        | 39.5 |       | 0.168 |
|        | 40   |       | 0.171 |
|        | 41   |       | 0.18  |

Рис. 11. Эмпирические данные

**Примечание.** 1. Данные в MathCAD можно экспортировать из таблицы MS Excel, скопировав их и вставив затем в пустую матрицу (вектор) MathCAD (предварительно заменив в таблице данных Excel знак десятичной запятой на точку).

2. Параметры линейной, квадратичной и экспоненциальной регрессий в математическом пакете MathCAD можно определить методом обратной матрицы, а также с помощью встроенной функции *lsolve*(), реализующей метод Гаусса.

Аппроксимация линейной функцией  $\sum x = 501$   $\sum y = 2.178$   $\sum x^2 = 18050$   $\sum (xy) = 78.472$ Решение системы методом обратной матрицы:  $A_n = \begin{pmatrix} 14 & 501 \\ 501 & 18050 \end{pmatrix}$   $B := \begin{pmatrix} 2.178 \\ 78.472 \end{pmatrix}$   $A^{-1} \cdot B = \begin{pmatrix} -9.2525 \times 10^{-4} \\ 4.3732 \times 10^{-3} \end{pmatrix}$ Коэффициенты линейной аппроксимации:  $a1 = -0.00092525$  $a2 = 0.0043732$ Уравнение линейной функции: Коэффициент корреляции:  $f1(x) := 0.0044 \cdot x - 0.0009$  $corr(x, y) = 0.9643963$ 0.18 0.172 Коэффициент детерминированности:  $0.163$  $0.15$ 1 -  $\frac{\sum [(a1 + a2 \cdot x) - y]^2}{\sum (y - mean(y))^2} = 0.93006$ 0.138  $0.13$ 34 32 36 38 40  $\overline{\mathbf{x}}$ 

Рис. 12. Аппроксимация линейной функцией в MathCAD

**Примечание**. Вычисление параметров линейной регрессии в системе MathCAD можно также выполнить с применением встроенной функции *line*(*x*,*y)*.

Аппроксимация квадратичной функцией

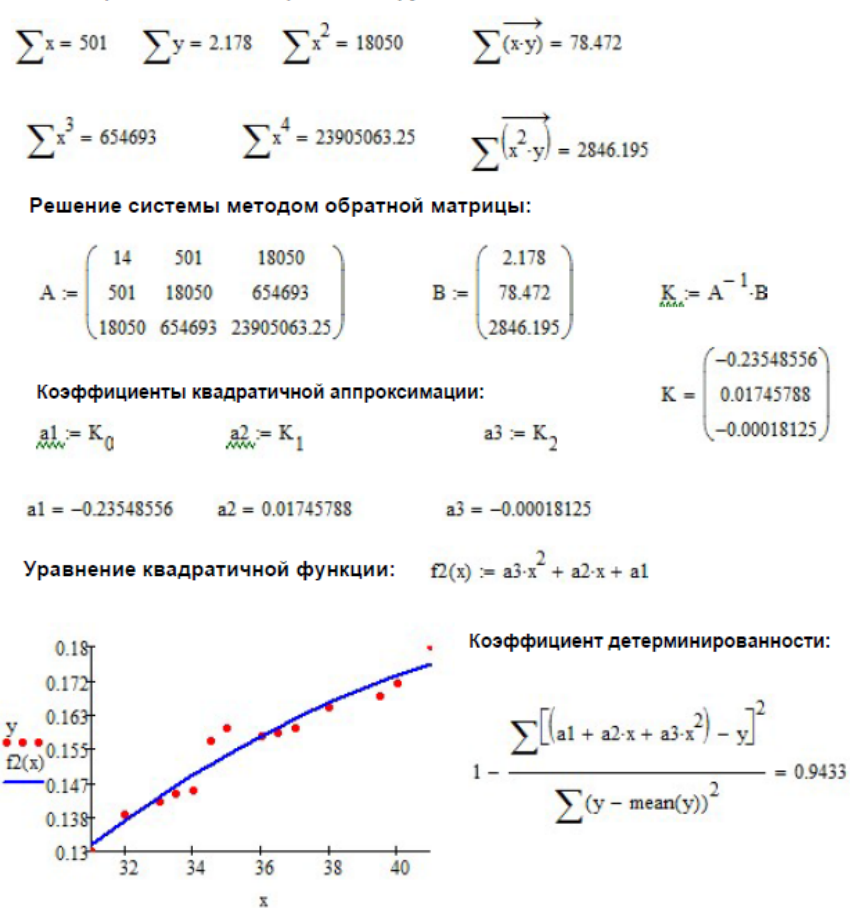

Рис. 13. Аппроксимация квадратичной функцией в MathCAD

Примечание. Одномерную полиноминальную регрессию с произвольной степенью полинома *п* в MathCAD можно выполнить также с использованием встроенной функцией  $regress(x, y, n)$ .

Аппроксимация экспоненциальной функцией

$$
\sum x = 501
$$
  $\sum x^2 = 18050$   $\sum \ln(y) = -26.1016$   $\sum \overrightarrow{(x \cdot ln(y))} = -930.627$ 

Решение системы методом обратной матрицы:

$$
Aexp := \begin{pmatrix} 14 & 501 \\ 501 & 18050 \end{pmatrix} \qquad Bexp := \begin{pmatrix} -26.1016 \\ -930.627 \end{pmatrix} \qquad \qquad \text{Kexp} := Aexp^{-1} \cdot Bexp
$$

Коэффициенты экспоненциальной аппроксимации:

$$
\begin{aligned} \text{Kexp} &= \begin{pmatrix} -2.87801825 \\ 0.02832466 \end{pmatrix} \\ \text{a1.} &= e \begin{pmatrix} \text{Kexp}_0 \\ \text{a1} \end{pmatrix} \\ \text{a2.} &= \text{Kexp}_1 \end{aligned}
$$

Уравнение экспоненциальной функции:

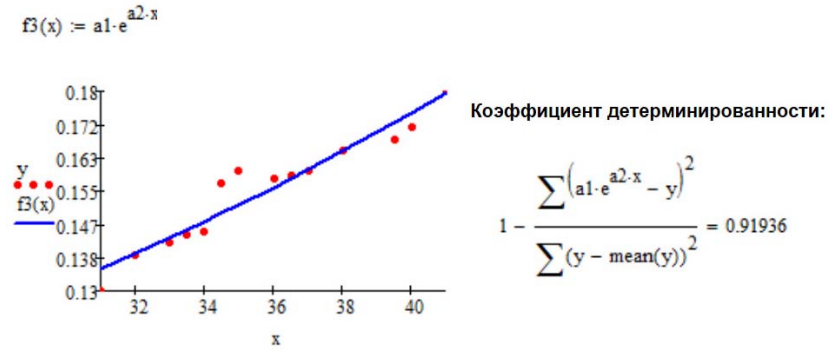

Рис. 14. Аппроксимация экспоненциальной функцией в MathCAD

#### ВЫВОД ПО РЕШЕНИЮ ЗАДАЧИ

Сравнивая результаты расчетов, полученных средствами табличного процессора MS Excel и математического пакета Math-САД, вилим, что они практически совпалают. Расхождения обусловлены тем, что в MathCAD и MS Excel для вычисления значений встроенных функций используются различные алгоритмы и пределы точности

Учитывая высокое значение коэффициента детерминированности для линейной аппроксимации  $(R^2=0.9301)$  и значимость коэффициентов, за аппроксимирующую функцию, отражающую зависимость сцепления грунта (c) от глубины отбора образца (h), следует принять квалратичную функцию вила:  $c(h) = -0.0009 + 0.0044 \cdot h$ .

Используя полученную зависимость при глубине отбора образца (h), равной 39.8 м, получен точечный прогноз для величины сцепления (c) равный 0.173  $\kappa z/\alpha M^3$ .

# ВАРИАНТЫ ЗАДАНИЙ

По результатам исследований получены систематизированные значения различных характеристик грунта в зависимости от глубины отбора образца.

Во всех вариантах требуется:

1. Установить тип аналитической зависимости (линейный, квадратичный и экспоненциальный), аппроксимирующей результаты опытных измерений.

2. Вычислить коэффициент корреляции (только для линейной зависимости).

3. Для каждого вида зависимости вычислить коэффициент детерминированности.

4. Проверить значимость уравнения регрессии (линейного, квалратичного и экспоненциального) критерию  $\overline{10}$ Фишера-Снедекора при уровне значимости  $\alpha$ = 0.05.

5. Определить значимость коэффициентов регрессии (линейной, квадратичной и экспоненциальной) по критерию Стьюдента при уровне значимости  $\alpha$ = 0,05.

6. Для каждой зависимости построить линию тренда.

7. Используя лучшую зависимость, найти точечный прогноз значения зависимой переменной (у) при условии, что значение независимой переменной (x) больше ее минимального значения на 20% от величины размаха, т.е.  $x = x_{min} + 20\%$   $R$ , где  $R -$  размах независимой переменной х (размах выборки), равен разности наибольшего и наименьшего значений  $x: R = x_{\text{max}} - x_{\text{min}}$ .

8. Выполнить решение задачи в математическом пакете  $(\Pi.\Pi. 1-3, \Pi. 6).$ 

9. В целях получения максимальной оценки за выполнение курсовой работы, произвести расчеты (п.п. 1-3) в среде программирования (VBA, Python и др.).

| Вариант 1                          |                                                         | Вариант 2                          |                                                         | Вариант 3                         |                                                         |
|------------------------------------|---------------------------------------------------------|------------------------------------|---------------------------------------------------------|-----------------------------------|---------------------------------------------------------|
| Глубина<br>отбора<br>образца h , м | Естественная<br>плотность<br>$\rho$ , г/см <sup>3</sup> | Глубина<br>отбора<br>образца h , м | Естественная<br>плотность<br>$\rho$ , г/см <sup>3</sup> | Глубина<br>отбора<br>образца h, м | Естественная<br>плотность<br>$\rho$ , г/см <sup>3</sup> |
|                                    | 2,01                                                    | 4                                  | 1,95                                                    | 2                                 | 2,05                                                    |
| 1,5                                | 2,02                                                    | 4,2                                | 1,98                                                    | 2,4                               | 2,06                                                    |
| $\overline{2}$                     | 2,04                                                    | 5                                  | 1,97                                                    | 3                                 | 2,07                                                    |
| 2,2                                | 2,04                                                    | 5,7                                | 1,96                                                    | 3,2                               | 2,08                                                    |
| 2,5                                | 2,05                                                    | 7                                  | 1,96                                                    | 3,5                               | 2,09                                                    |
| 2,8                                | 2,05                                                    | 7,3                                | 1,97                                                    | 3,8                               | 2,09                                                    |
| 3                                  | 2,06                                                    | 8                                  | 1,97                                                    | 4                                 | 2,08                                                    |
| 3,1                                | 2,07                                                    | 8,1                                | 1,98                                                    | 4,2                               | 2,09                                                    |
| 3,5                                | 2,08                                                    | 8,4                                | 1,99                                                    | 4,5                               | 2,1                                                     |
| 4                                  | 2,07                                                    | 9                                  | 2,02                                                    | 5                                 | 2,12                                                    |
| 4,2                                | 2,08                                                    | 9,6                                | 2,03                                                    | 5,3                               | 2,11                                                    |
| 4,5                                | 2,09                                                    | 10                                 | 2,05                                                    | 5,5                               | 2,11                                                    |
| 5                                  | 2,1                                                     | 10,5                               | 2,04                                                    | 6                                 | 2,13                                                    |
| 5,5                                | 2,09                                                    | 11                                 | 2,07                                                    | 6,5                               | 2,12                                                    |

Варианты заданий представлены на рис. 15-17.

| Вариант 4                         |                                            | Вариант 5                         |                                            | Вариант 6                         |                                            |
|-----------------------------------|--------------------------------------------|-----------------------------------|--------------------------------------------|-----------------------------------|--------------------------------------------|
| Глубина<br>отбора<br>образца h, м | Показатель<br>консистенции<br>$I_L$ , д.е. | Глубина<br>отбора<br>образца h, м | Показатель<br>консистенции<br>$I_L$ , д.е. | Глубина<br>отбора<br>образца h, м | Показатель<br>консистенции<br>$I_L$ , д.е. |
| 2                                 | 0,2                                        |                                   | 0,11                                       | 4                                 | 0,64                                       |
| 2,4                               | 0,3                                        | 1,5                               | 0,14                                       | 4,2                               | 0,58                                       |
| 2,7                               | 0,31                                       | 1,7                               | 0,15                                       | 4,5                               | 0.61                                       |
| 3                                 | 0,34                                       | $\overline{2}$                    | 0,2                                        | 5                                 | 0,59                                       |
| 3,5                               | 0,33                                       | 2,5                               | 0,15                                       | 6                                 | 0,72                                       |
| 3,8                               | 0,35                                       | 2,6                               | 0,2                                        | 7,5                               | 0,71                                       |
| 4                                 | 0,4                                        | 3                                 | 0,23                                       | 8                                 | 0,7                                        |
| 4,5                               | 0,44                                       | 3,5                               | 0,28                                       | 8,4                               | 0,67                                       |
| 4,8                               | 0,43                                       | 3,8                               | 0,29                                       | 8,7                               | 0,69                                       |
| 5                                 | 0,43                                       | 4                                 | 0,3                                        | 9                                 | 0,7                                        |
| 5                                 | 0,41                                       | 4,2                               | 0,32                                       | 9,6                               | 0,71                                       |
| 5,5                               | 0,37                                       | 4,5                               | 0,33                                       | 10                                | 0,71                                       |
| 6                                 | 0,44                                       | 5                                 | 0,34                                       | 10,5                              | 0,73                                       |
| 6,5                               | 0,46                                       | 5,5                               | 0,37                                       | 11                                | 0,75                                       |

Рис. 15. Варианты заданий (начало)

| Вариант 7                         |                                      | Вариант 8                         |                                      | Вариант 9                         |                                      |
|-----------------------------------|--------------------------------------|-----------------------------------|--------------------------------------|-----------------------------------|--------------------------------------|
| Глубина<br>отбора<br>образца h, м | Коэффициент<br>пористости<br>е, д.е. | Глубина<br>отбора<br>образца h, м | Коэффициент<br>пористости<br>е, д.е. | Глубина<br>отбора<br>образца h, м | Коэффициент<br>пористости<br>е, д.е. |
| 1                                 | 0,53                                 | 10                                | 0,4                                  | 11                                | 0,49                                 |
| $\overline{2}$                    | 0,52                                 | 10,6                              | 0,42                                 | 11,5                              | 0,5                                  |
| 3                                 | 0,51                                 | 11                                | 0,46                                 | 11,6                              | 0,47                                 |
| 3,2                               | 0,49                                 | 12                                | 0,43                                 | 12                                | 0,44                                 |
| 3,7                               | 0,5                                  | 13,1                              | 0,44                                 | 13,2                              | 0,44                                 |
| $\overline{4}$                    | 0,5                                  | 13,5                              | 0,45                                 | 13,5                              | 0,45                                 |
| 4,6                               | 0,48                                 | 14                                | 0,48                                 | 14                                | 0,42                                 |
| 4,9                               | 0,44                                 | 15                                | 0,47                                 | 14,5                              | 0,43                                 |
| 5,5                               | 0,45                                 | 15,5                              | 0,49                                 | 14,8                              | 0,42                                 |
| 6                                 | 0,47                                 | 16                                | 0,52                                 | 15                                | 0,41                                 |
| 6,6                               | 0,45                                 | 16,7                              | 0,53                                 | 15,6                              | 0,4                                  |
| 7,2                               | 0,46                                 | 17                                | 0,54                                 | 16                                | 0,4                                  |
| 7,5                               | 0,49                                 | 18                                | 0,58                                 | 16,4                              | 0,38                                 |
| 7,9                               | 0,51                                 | 19                                | 0,61                                 | 16,9                              | 0,37                                 |
| Вариант 10                        |                                      | Вариант 11                        |                                      | Вариант 12                        |                                      |
| Глубина<br>отбора<br>образца h, м | Влажность<br>$W$ , $\alpha$ , e.     | Глубина<br>отбора<br>образца h, м | Влажность<br>$W$ , $\alpha$ .e.      | Глубина<br>отбора<br>образца h, м | Влажность<br>$W$ , $\alpha$ .e.      |
| 11                                | 0,35                                 | 1,8                               | 0,27                                 | 1                                 | 0.31                                 |
| 11,5                              | 0,35                                 |                                   |                                      |                                   |                                      |
| 12                                |                                      | $\overline{2}$                    | 0,26                                 | 1,4                               | 0,3                                  |
|                                   | 0,34                                 | 2,8                               | 0,25                                 | 1,8                               | 0.3                                  |
| 13                                | 0,33                                 | $\overline{\mathbf{3}}$           | 0,21                                 | $\overline{2}$                    | 0,28                                 |
| 13,4                              | 0,32                                 | 3,2                               | 0,21                                 | 2,2                               | 0,28                                 |
| 13,5                              | 0,31                                 | 3,8                               | 0,22                                 | 2,4                               | 0,29                                 |
| 13,8                              | 0,31                                 | 3,9                               | 0,21                                 | 2,5                               | 0,28                                 |
| 14                                | 0,3                                  | 4                                 | 0,2                                  | 2,6                               | 0,27                                 |
| 14,5                              | 0,29                                 | 5                                 | 0,19                                 | 3,1                               | 0.26                                 |
| 15                                | 0,27                                 | 5,8                               | 0,17                                 | 3,6                               | 0,25                                 |
| 15,7                              | 0,27                                 | 5,5                               | 0,16                                 | 3,8                               | 0,24                                 |
| 16                                | 0,26                                 | 6                                 | 0,15                                 | 4                                 | 0,23                                 |
| 17                                | 0,24                                 | 6,5                               | 0,14                                 | 4,3                               | 0,22                                 |

Рис. 16. Варианты заданий (продолжение)

| Вариант 13                        |                                     | Вариант 14                        |                                  | Вариант 15                        |                                    |
|-----------------------------------|-------------------------------------|-----------------------------------|----------------------------------|-----------------------------------|------------------------------------|
| Глубина<br>отбора<br>образца h, м | Сцепление<br>$c$ , $\text{KT/cm}^2$ | Глубина<br>отбора<br>образца h, м | Сцепление<br>$c, \text{kr/cm}^2$ | Глубина<br>отбора<br>образца h, м | Сцепление<br>$c$ , $\kappa r/cm^2$ |
| 1                                 | 0,328                               | 3                                 | 0,031                            | 1                                 | 0,07                               |
| 1,4                               | 0,33                                | 4                                 | 0,04                             | $\overline{2}$                    | 0,071                              |
| $\overline{2}$                    | 0,31                                | 4,1                               | 0,04                             | 2,5                               | 0,071                              |
| $\overline{\mathbf{3}}$           | 0,329                               | 4,6                               | 0,041                            | 3,2                               | 0,072                              |
| 3.3                               | 0,3                                 | 4,8                               | 0,042                            | 3,8                               | 0,074                              |
| 3,5                               | 0,333                               | 5                                 | 0,044                            | $\overline{4}$                    | 0,075                              |
| 3,8                               | 0,34                                | 5,5                               | 0,045                            | 4,4                               | 0,078                              |
| 4                                 | 0,35                                | 6                                 | 0,046                            | 4,6                               | 0,08                               |
| 5                                 | 0,378                               | 6,5                               | 0,047                            | 4,9                               | 0,097                              |
| 5,3                               | 0,388                               | 6,7                               | 0.048                            | 5,7                               | 0,099                              |
| 6                                 | 0,39                                | 7                                 | 0,05                             | 6                                 | 0,1                                |
| 7                                 | 0,401                               | 7,2                               | 0.049                            | 7,2                               | 0,11                               |
| 8                                 | 0,409                               | 7,5                               | 0,052                            | 7,5                               | 0,115                              |
| 9                                 | 0,413                               | 7,9                               | 0,055                            | 7,7                               | 0,12                               |
| Вариант 16                        |                                     | Вариант 17                        |                                  | Вариант 18                        |                                    |
| Глубина                           | Показатель                          | Глубина                           | Сцепление                        | Глубина                           | Коэффициент                        |
| отбора                            | консистенции                        | отбора                            | $c$ , $\kappa r/cm^2$            | отбора                            | пористости                         |
| образца h, м                      | $I_L$ , д.е.                        | образца h, м                      |                                  | образца h, м                      | е, д.е.                            |
| $\overline{2}$                    | 0,16                                | 1                                 | 0,13                             | 3                                 | 1                                  |
| 2,4                               | 0,21                                | 1,2                               | 0,139                            | 3,5                               | 0,99                               |
| 2,6                               | 0,21                                | $\overline{2}$                    | 0,14                             | 4                                 | 0,99                               |
| 3                                 | 0,22                                | 2,7                               | 0,142                            | 4,1                               | 0,98                               |
| 3,3                               | 0,26                                | 3                                 | 0,143                            | 4,8                               | 0,96                               |
| 3,5                               | 0,33                                | 3,5                               | 0,144                            | 5                                 | 0,95                               |
| 4                                 | 0,29                                | 4                                 | 0,145                            | 5,6                               | 0,97                               |
| 4,2                               | 0,33                                | 4,2                               | 0,15                             | 6                                 | 0,96                               |
| 4,5                               | 0,36                                | 4,5                               | 0,157                            | 6,5                               | 0,94                               |
|                                   |                                     |                                   |                                  |                                   |                                    |
| 5                                 | 0,4                                 | $\overline{5}$                    | 0,16                             | $\overline{\tau}$                 | 0,92                               |
| 5,2                               | 0,42                                | 5,7                               | 0,161                            | 7,1                               | 0,93                               |
| 5,5                               | 0,44                                | 6                                 | 0,162                            | 7,2                               | 0,92                               |
| 6<br>6,5                          | 0,43<br>0,47                        | $\overline{7}$<br>8               | 0,167<br>0,17                    | 7,5<br>8                          | 0,91<br>0,9                        |

Рис. 17. Варианты заданий (окончание)

# **БИБЛИОГРАФИЧЕСКИЙ СПИСОК**

1. *Бондарик Г.К*. Инженерная геология. Вопросы теории и практики. Философские и методологические основы геологии: Учеб. пособие / Г.К. Бондарик, Л.А. Ярг. – М.: КДУ, 2015, 296 с.

2. *Гарнаев А.Ю.* Microsoft Office Excel 2010: разработка приложений / А.Ю. Гарнаев, Л.В. Рудикова. – СПб.: БВХ-Петербург, 2011. 528 с.

3. ГОСТ 20522-2012. Грунты. Методы статистической обработки результатов испытаний.

4. *Грошев А.С.* Информатика: учебник для вузов/ А.С. Грошев. – Москва, Берлин: Директ-Медиа, 2015. 484 с.

5. Инженерная геодинамика: Учебник / Г.К. Бондарик, В.В. Пендин, Л.А. Ярг. – М.: Книжный дом «Университет», 2015, 472 с.

6. *Макаров Е.Г*. Инженерные расчеты в Mathcad 15: учебный курс. – СПб.: Питер, 2011, 399 с.

7. *Цытович Н.А.* Механика грунтов. Краткий курс: учебник для вузов. – М.: Ленард, 2014. 288 с.

8. Эконометрика. Парная линейная регрессия. Методические указания к лабораторным работам для студентов направлений подготовки бакалавриата 21.03.02 и 38.03.01. Сост.: В.В. Беляев, Т.Р. Косовцева. СПб, 2017, 50 с.

# **СОДЕРЖАНИЕ**

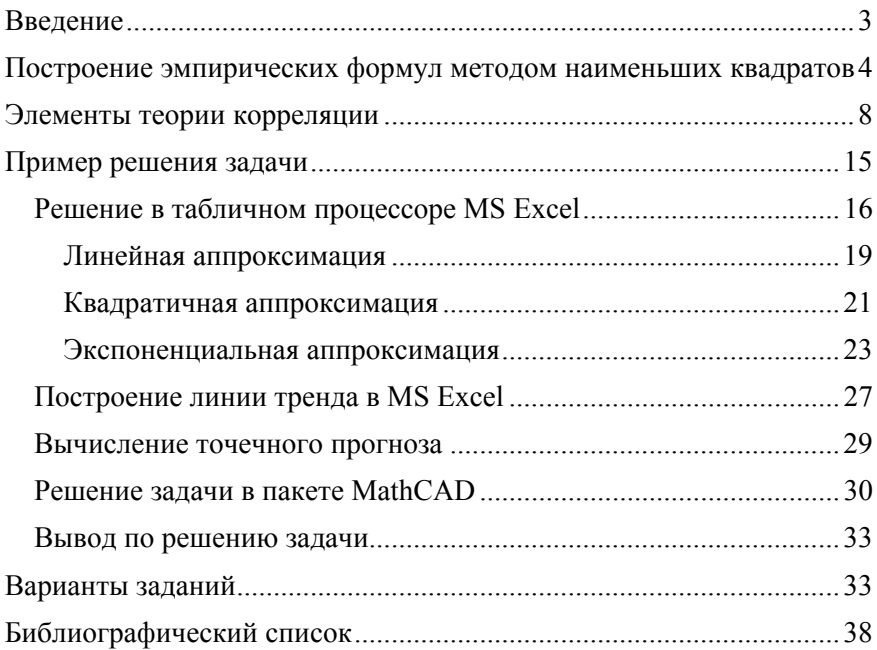